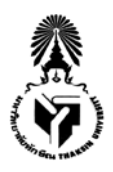

## **บันทึกขอความ**

**สวนงาน** ฝายการคลังและทรัพยสิน โทร 7904

**ที่** อว 8202.06/3555<br>2564 **วันที่** 30 กันยายน 2564

**เรื่อง** ขอกําหนดแนวปฏิบัติในการดําเนินการเกี่ยวกับสัญญาเงินยืมกองทุนสวัสดิการมหาวิทยาลัยทักษิณ กรณี สวัสดิการเงินยืมกรณีฉุกเฉิน

**เรียน** รองอธิการบดี/ผูชวยอธิการบดี/คณบดี/ผูอํานวยการสถาบัน/สํานัก/วิทยาลัย และหัวหนาฝาย/งาน

อางถึง ประกาศคณะกรรมการกองทุนสวัสดิการมหาวิทยาลัยทักษิณ เรื่องกําหนดประเภท สวัสดิการ และเกณฑ์การจ่ายเงินกองทุนสวัสดิการ พ.ศ. 2560 ข้อ 6 (1) กำหนดเกณฑ์การจ่ายเงินกองทุน ้กำหนดให้ผ้ปฏิบัติงานในมหาวิทยาลัยซึ่งมีเงินเดือนสุทธิคงเหลือไม่น้อยกว่า 2,000 บาท มีสิทธิขอรับสวัสดิการ เงินยืมกรณีฉุกเฉินจากกองทุนสวัสดิการภายในวงเงินครั้งละไมเกิน 10,000 บาท โดยไมมีดอกเบี้ย ทั้งนี้จะตอง ทําสัญญาผอนชําระเงินยืมภายในกําหนดเวลาไมเกิน 5 เดือน โดยยินยอมใหมหาวิทยาลัยหักเงินเดือนหรือ ้ ค่าจ้างเพื่อชำระหนี้ ซึ่งปัจจุบันกำหนดให้เจ้าหน้าที่การเงินของหน่วยงานเป็นผู้จัดทำสัญญาเงินยืมผ่านระบบ ี สารสนเทศสามมิติแทนผู้ยืมเงินนั้น ในการนี้ เพื่อความสะดวกรวดเร็ว ลดขั้นตอนการทำงานที่ซ้ำซ้อนและ ประหยัดทรัพยากร ฝ่ายการคลังและทรัพย์สินจึงร่วมกับสำนักคอมพิวเตอร์ พัฒนาระบบเงินกู้กองทุนสวัสดิการ มหาวิทยาลัยทักษิณขึ้น โดยสามารถดึงขอมูลจากฐานขอมูลที่มีอยูในระบบสารสนเทศของมหาวิทยาลัย โดยมี รายละเอียด ดังนี้

1. ผูยืมเงินมี USER และทําการยืมเงินในระบบดวยตนเอง โดยใช USER เดียวกับระบบ สารสนเทศของมหาวิทยาลัย (MIS) และสามารถใช้งานผ่านโทรศัพท์เคลื่อนที่ได้ โดยเข้าใช้งานผ่านระบบเงินกู้ กองทุนสวัสดิการมหาวิทยาลัยทักษิณ <http://efin.tsu.ac.th/loan/> ซึ่งสํานักคอมพิวเตอรจะแขวนระบบไวใน ระบบสารสนเทศมหาวิทยาลัยทักษิณ (MIS)

2. สามารถตรวจสอบประเภทบุคลากรที่สามารถยืมเงินได้ ได้แก่ ข้าราชการ ลูกจ้างของส่วน ราชการ พนักงานมหาวิทยาลัย ลูกจางของมหาวิทยาลัย พนักงานพิเศษ

3. สามารถตรวจสอบประวัติการยืมเงิน กรณีแสดงประเภทลูกหนี้-เงินกูสวัสดิการ มีจํานวนเงิน คงคางชําระ จะไมสามารถดําเนินการยืมเงินในระบบได

4. สามารถตรวจสอบเงินเดือนคงเหลือสุทธิของผูยืมเงินตองไมนอยกวา 2,000 บาท ตาม ประกาศคณะกรรมการกองทุนสวัสดิการมหาวิทยาลัยทักษิณ เรื่องกําหนดประเภทและเกณฑการจาย เงินกองทุนสวัสดิการมหาวิทยาลัยทักษิณ กรณีเงินเดือนสุทธิคงเหลือไมถึง 2,000 บาท จะไมสามารถดําเนินการ ยืมเงินในระบบได

5. ในระยะแรกกําหนดใหมีตัวเลือกจํานวนเงินกูเพียง 2 ตัวเลือก คือ 5,000 บาท และ 10,000 บาท ทั้งนี้เพื่อใหมีความยืดหยุนในการกําหนดตัวเลือกจํานวนเงินกู กําลังอยูระหวางพัฒนาระบบตอในระยะ ต่อไป

6. ผูยืมสามารถเลือกประเภทการโอนแบบ โอนดวน (same day) ซึ่งจะมีคาธรรมเนียม 20 บาท/รายการ (ยกเวน ธ.ไทยพาณิชย) และ โอนปกติ (next day)

7. ระบบจะคํานวณแบงงวดการจายเปน 5 งวด โดยหักเงินเดือนงวดแรกภายในสิ้นเดือนของ ้ เดือนถัดไป กรณีผู้ยืมมีสถานะเป็นลูกจ้างของมหาวิทยาลัย ยื่นกู้ยืมเงินและมีระยะเวลาการแบ่งงวดชำระไม่ถึง 5 งวด ระบบจะคํานวณหักเงินเดือนใหครบถวนภายในเดือนกันยายนของแตละปงบประมาณ

8. จะแสดงข้อมูลบัญชีธนาคารของผู้กู้ยืมเงิน เพื่อให้ผู้กู้ยืมเงินตรวจสอบบัญชีเงินฝากธนาคาร ก่อนกดยืนยัน

9. ผูกูยืมสามารถตรวจสอบสถานะรายการยืมเงินไดหลังจากบันทึกรายการยืมเสร็จสิ้น

ในการนี้ เพื่อใหการดําเนินการเกี่ยวกับสัญญาเงินยืมกองทุนสวัสดิการมหาวิทยาลัยทักษิณ เปนไปดวยความรวดเร็ว ลดขั้นตอนการทํางานที่ซ้ําซอนและเพื่อเปนการประหยัดทรัพยากร ฝายการคลังและ ทรัพยสินจึงขอกําหนดแนวปฏิบัติในการดําเนินการเกี่ยวกับสัญญาเงินยืมกองทุนสวัสดิการมหาวิทยาลัยทักษิณ ซึ่งผานความเห็นชอบจากคณะกรรมการการเงินและทรัพยสิน ครั้งที่ 8/2564 แลว ดังนี้

1. กําหนดใหผูมีความประสงคยืมเงินสวัสดิการเงินยืมกรณีฉุกเฉินจากกองทุนสวัสดิการ ้มหาวิทยาลัยทักษิณ ทำการยืมเงินในระบบด้วยตนเอง โดยเข้าใช้งานผ่านระบบสารสนเทศ มหาวิทยาลัยทักษิณ (MIS) ระบบเงินกูกองทุนสวัสดิการมหาวิทยาลัยทักษิณ หรือ <http://efin.tsu.ac.th/loan/> ดวย USER เดียวกับระบบสารสนเทศของมหาวิทยาลัย (MIS) และไมตองพิมพสัญญายืมเงินสงฝายการคลังและทรัพยสิน 2. กำหนดให้ใช้การยืนยันตัวตนจากการลงชื่อเข้าใช้งานระบบเงินกู้กองทุนสวัสดิการ

มหาวิทยาลัยทักษิณแทนการลงนามลายมือชื่อผูยืมเงิน

3. กําหนดเริ่มใชงานตั้งแตปงบประมาณ พ.ศ. 2565 เปนตนไป

จึงเรียนมาเพื่อโปรดทราบและแจงบุคลากรในสังกัดทราบและถือปฏิบัติตอไป

(ผูชวยศาสตราจารย ดร.วสันต กาญจนมุกดา) รองอธิการบดีฝายวางแผน การคลัง และกิจการสภามหาวิทยาลัย

## **คู่มือการใช้ระบบเงนิกู้กองทุนสวัสดิการ**

\*\*ระบบมีการตรวจสอบความถูกต้องของข้อมูลและเงื่อนไขที่สามารถทำการกู้ยืมได้ในทุกขั้นตอน ถ้ามีข้อความแสดงตอน ดำเนินการในขั้นตอนใดๆให้อ่านและปฏิบัติตาม หากมีข้อสงสัยโทรมาที่ฝ่ายการคลังและทรัพย์สิน หรือสำนักคอมพิวเตอร์ (4302)

1. เข้าใช้งานโดยรหัส ipass ระบบสารสนเทศของมหาวิทยาลัย (ตัวเดียวกับล๊อคอินเข้าระบบ mis หรือใช้งาน อินเตอร์เน็ต)

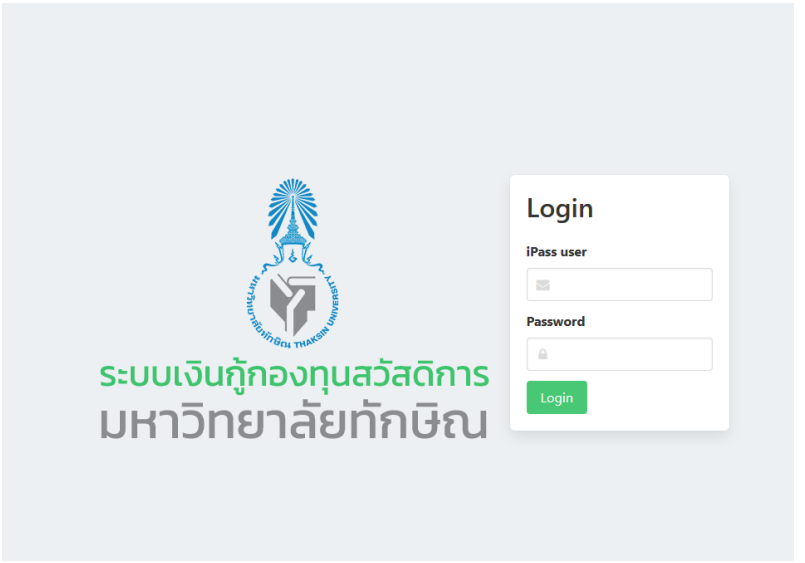

2. ในกรณีที่ใช้ผ่าน smartphone ให้กดปุ่มแสดงเมนู (กรอบสีแดง) ทางมุมบนขวาเพื่อแสดงเมนูการใช้งานระบบ

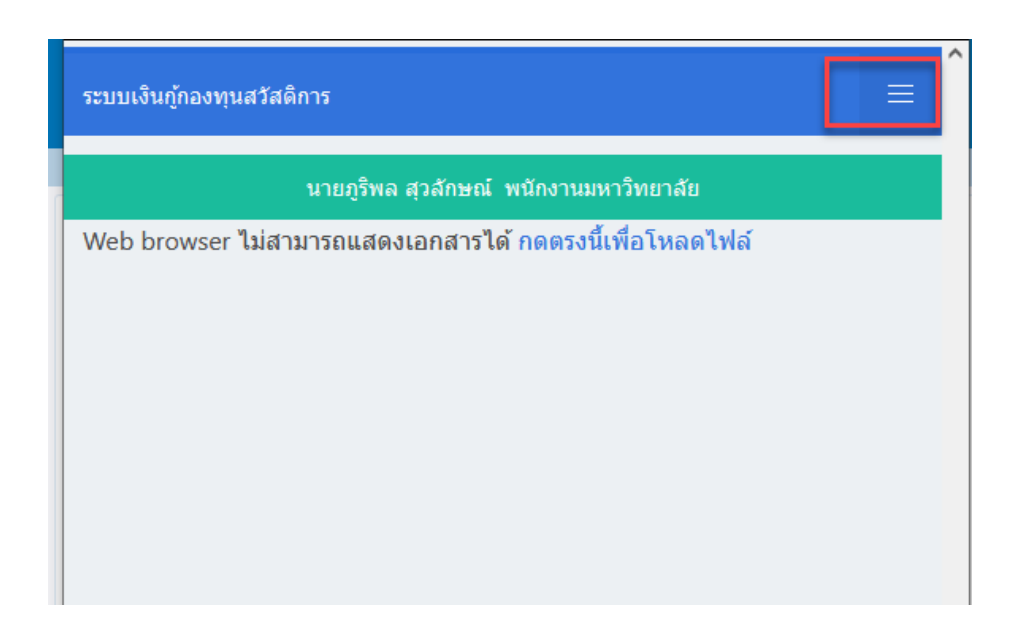

## 3. เลือกเมนู"บันทึกรายการยืม"

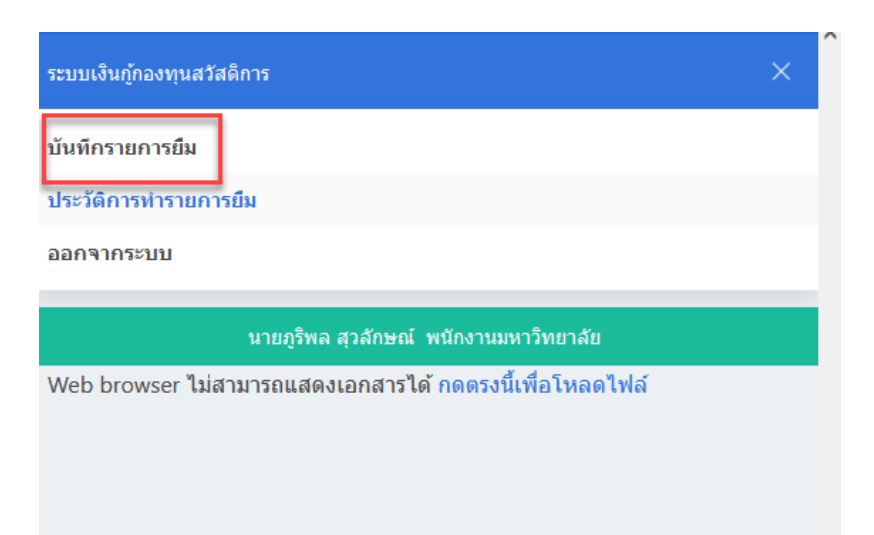

4. เลือกจำนวนเงินที่จะทำการขอกู้ยืม (1) เลือกการดำเนินการโอน (2) แล้วกดปุ่มตกลง (3)

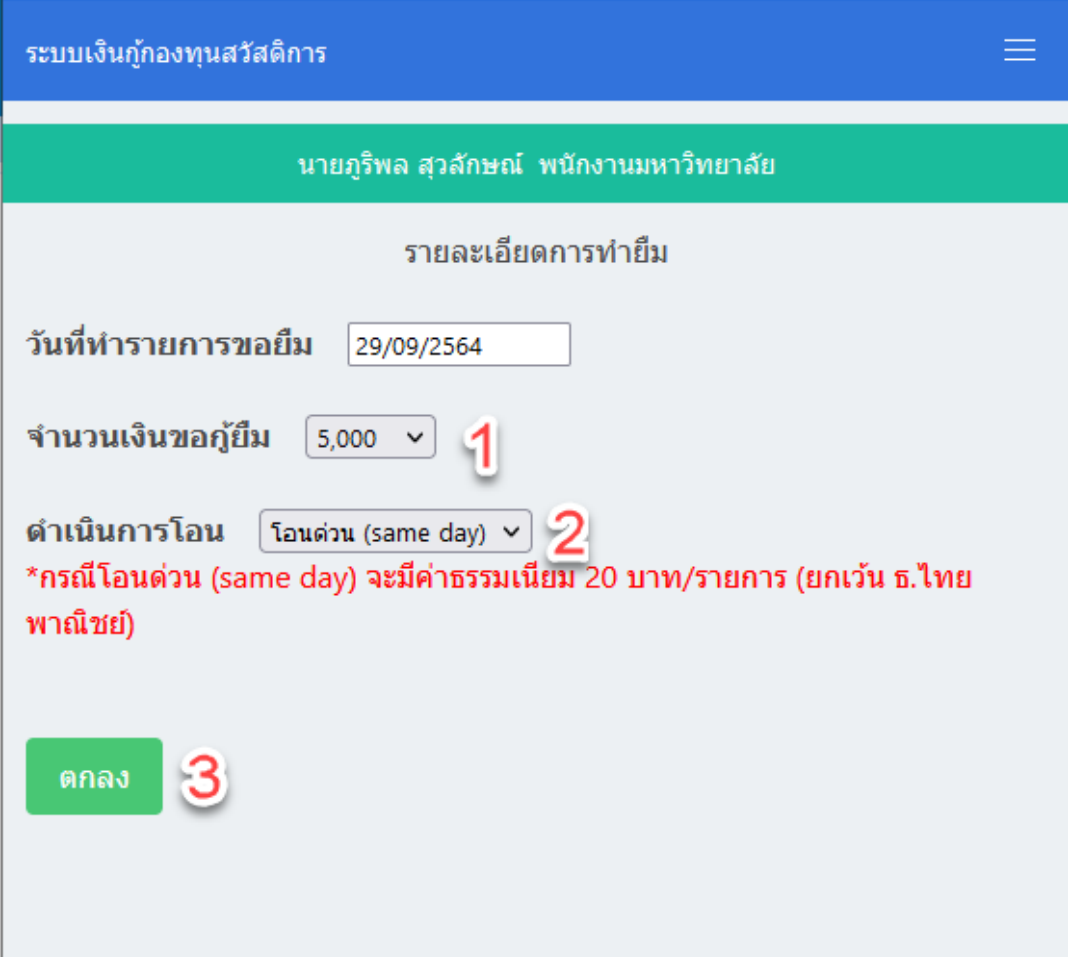

5. ระบบจะแสดงรายละเอียดต่างๆของการกู้ยืมเงิน โปรดอ่านให้ละเอียดก่อนทำการยืนยันทำรายการยืม หากข้อมูล ทั้งหมดถูกต้องให้กดปุ่ม "ตกลง" ถ้าหากไม่ถูกต้องหรือต้องการแก้ไขข้อมูลการยืมให้กดปุ่ม "ยกเลิก"

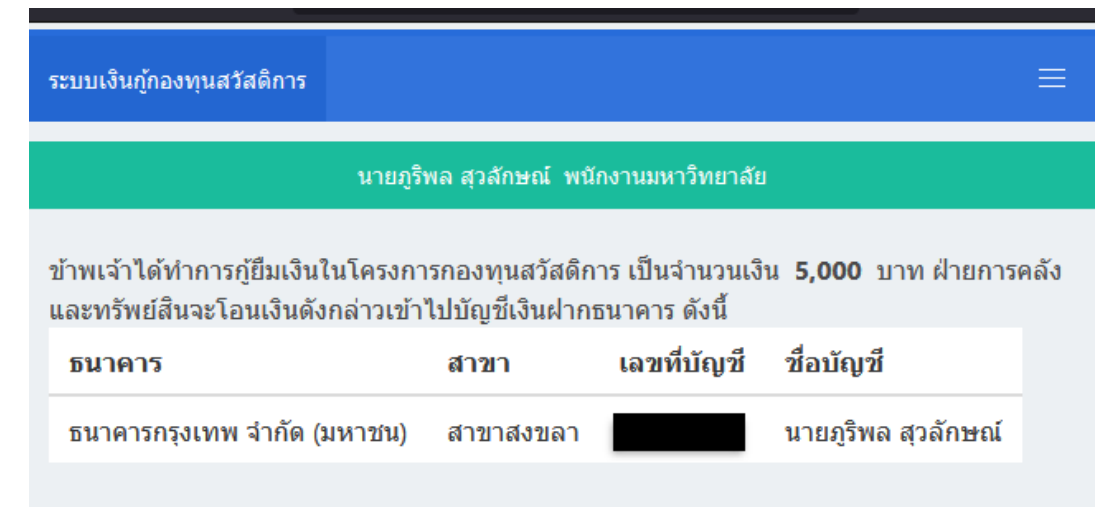

\*\*\* โปรดตรวจสอบข้อมูลบัญชีเงินฝากธนาคารของท่านให้เรียบร้อย หากข้อมูลผิดพลาดโปรดแจ้ง ไปยังฝ่ายการคลังและทรัพย์สินโดยด่วน \*\*\*

> ภายในวันที่ (วดป่) จำนวนเงิน (บาท) งวดที่  $\mathbf{1}$ 31/10/2564 ₿1,000.00 30/11/2564 2 **B1,000.00** 3 31/12/2564 **B1,000.00** 4 31/01/2565 **B1,000.00** 5 28/02/2565 **\$1,000.00** ยกเลิก ตกลง

้เมื่อข้าพเจ้าได้รับเงินกู้ยืม ข้าพเจ้าขอส่งคืนเงินกู้ โดยกำหนดชำระเงินในแต่ละงวด ดังนี้

ระบบเงินกู้กองทุนสวัสดิการ นายภูริพล สุวลักษณ์ พนักงานมหาวิทยาลัย ทำการยืนขอยึมเงินเรียบร้อย เลขที่ใบขอยืมเงิน PBR030301000064090002 โปรดรอการตรวจสอบข้อมูลจากฝ่ายการคลังและทรัพย์สินครับ

้ท่านสามารถติดตามสถานะของรายการยืมเงินได้ที่เมนู "ประวัติการทำรายการยืม"

6. เมื่อกดตกลงยืนยันการทำรายการกู้ยืม ระบบจะทำการบันทึกข้อมูลการกู้ยืมทั้งหมดส่งไปยังผู้รับผิดชอบตรวจสอบ

7. ผู้กู้ยืมสามารถติดตามขั้นตอนของการดำเนินการอนุมัติกู้ยืมเงินได้ที่เมนู "ประวัติการทำรายการยืม"

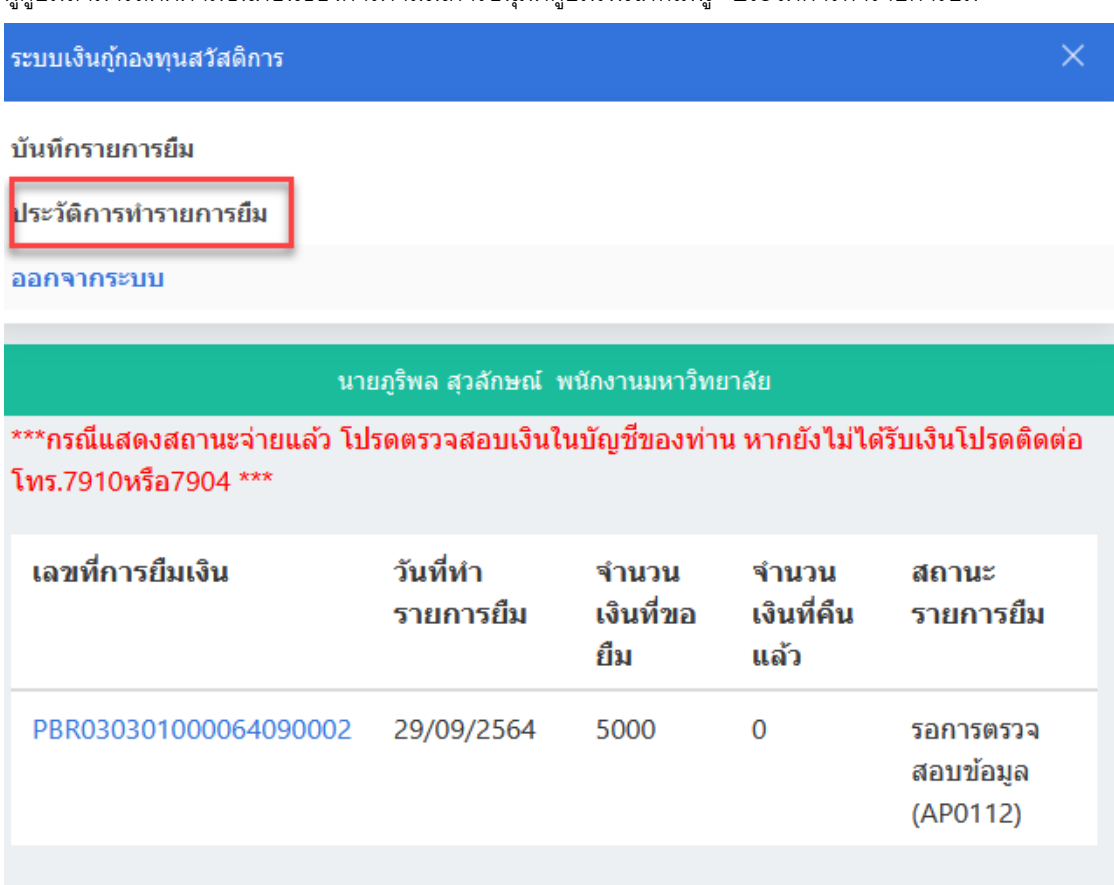